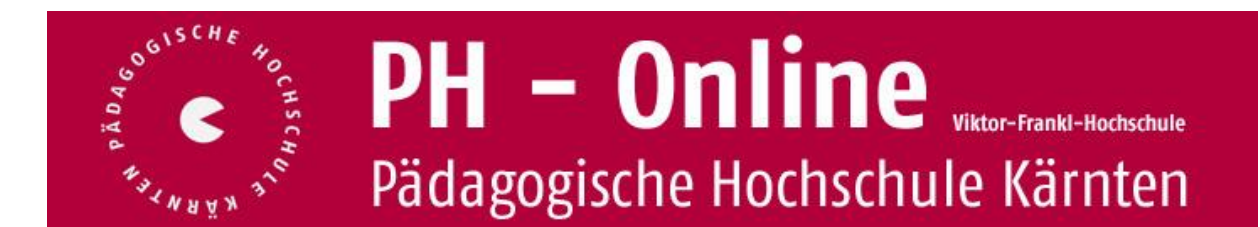

In PH-Online werden alle AnwenderInnen des Systems als "Studierende" bezeichnet. Dies gilt sowohl für die Erstausbildung als auch für die Fort- und Weiterbildung (**Studierende der Fortbildung**). Fortbildungsseminare werden in PH-Online als "Lehrveranstaltungen" geführt.

Bevor Sie sich zu Lehrveranstaltungen anmelden können, müssen Sie über die Erstanmeldung / Registrierung und die Einlösung eines PIN-Codes ein gültiges **Benutzerkonto (Account)** in PH-Online mit Benutzernamen und Kennwort erwerben. Falls Sie Ihre Erstanmeldung / Registrierung erst jetzt vornehmen wollen, finden Sie Anleitungen dazu auf unserer Homepage [hier.](http://www.ph-kaernten.ac.at/fwb/infos-zu-ph-online/erstanmeldung-ph-online/)

Es gibt zwei Möglichkeiten, sich zu Fortbildungsveranstaltungen anzumelden:

- Über die Homepage der PH Kärnten (Online-Katalog)
- Über die erweiterte Suche in PH-Online

**Anmeldung zu Fortbildungsveranstaltungen über die Suche in PH-Online:**

Öffnen Sie in einem gängigen Internetbrowser di[e Startseite von PH-Online Kärnten](https://www.ph-online.ac.at/ph-ktn/webnav.ini)

Such

Loggen Sie sich in PH-Online wie üblich über das Schlüsselsymbol ein

Pädagogische Hochschule Kärnten

- Online

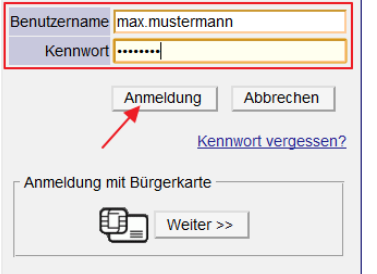

 Ihr Benutzername wurde Ihnen beim Einlösen des PIN-Codes zugewiesen.

I Hier an/abmelden!

 $\rightarrow \wedge$   $\cap$   $\cap$ 

- Ihr Kennwort konnten Sie frei wählen (Groß- und Kleinschreibung beachten).
- Klicken Sie auf "Anmeldung"
	- **Hinweis:**  Falls Sie auch über ein Profil für Bedienstete verfügen, achten Sie bitte darauf, dass das **Profil "Stud. der Fortbildung"**<br>Helmut Dauschan eingestellt ist. (16 C) B
- Wählen Sie rechts oben "Suche" -> "Fortbildungs LV"

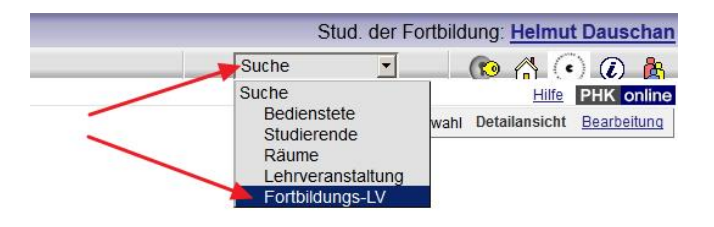

 Geben Sie in der Suchmaske den gewünschten Suchbegriff ein und achten Sie auf das korrekt ausgewählte Studienjahr:

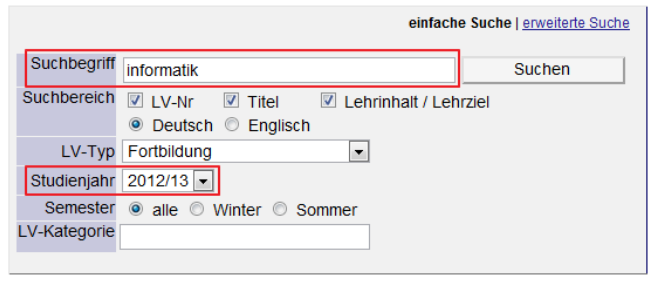

• Detailliertere Hinweise zur Suche finden Sie in der Doku "Suche von Fortbildungsveranstaltungen".

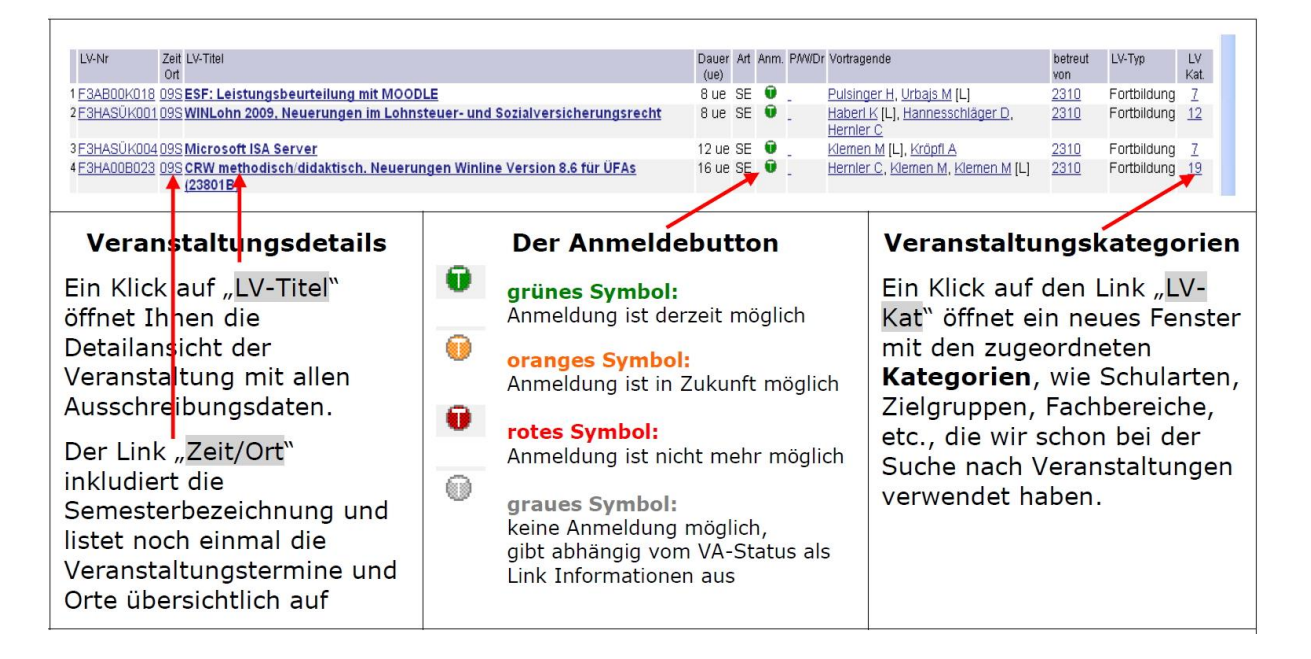

- Klicken Sie auf den Anmeldebutton
- Danach erscheint ein Fenster, zur Auswahl des Studiums:

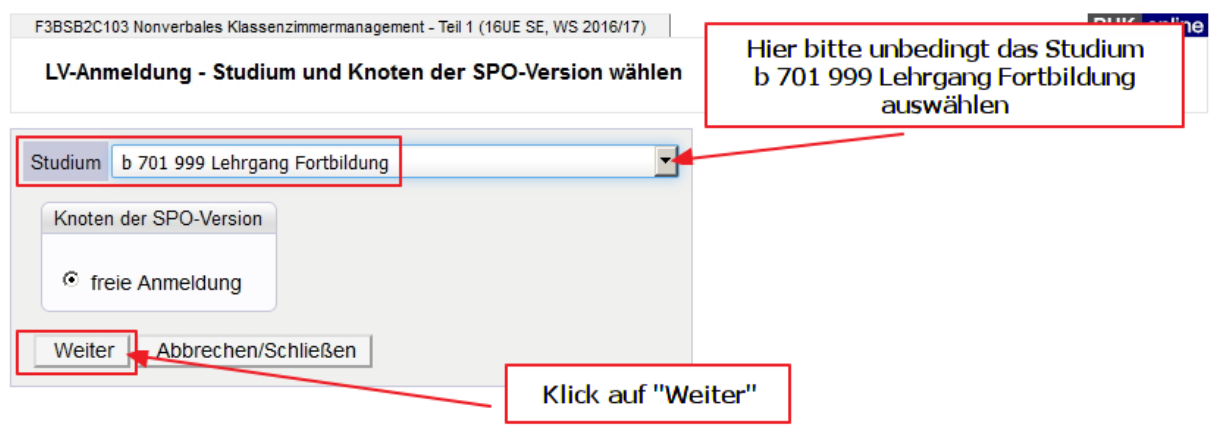

@2016 Pädagogische Hochschule Kärnten Viktor Frankl Hochschule. Alle Rechte vorbehalten. | PH-Online powered by CAMPUSonline® | Feedback

Klick auf den Anmeldebutton

Studium: b 701 999 Lehrgang Fortbildung SPO-Kontext: k.A. Ändern

Wichtige Informationen zur Anmeldung von Fortbildungen Beim Anmeldeprozess müssen Sie bitte darauf achten, dass Sie das Studium "b701 999 Lehrgang<br>Fortbildung" im Dropdown-Menü beim Studium ausgewählt haben, ansonsten könn anmelden.

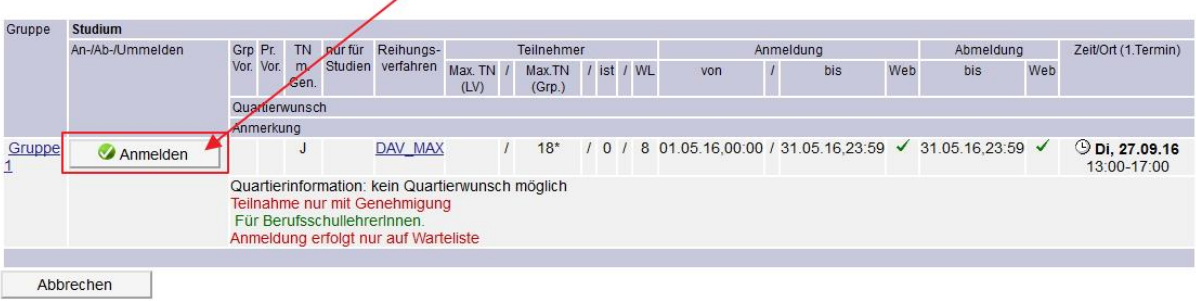

@2016 Pädagogische Hochschule Kärnten Viktor Frankl Hochschule. Alle Rechte vorbehalten. | PH-Online powered by CAMPUSonline® | Feedback

 Nach dem Klick auf den Anmeldebutton müssen Sie die Art des Dienstauftragsverfahrens (DAV) auswählen.

### **Erläuterungen zum Dienstauftragsverfahren (DAV):**

Hier haben Sie drei Möglichkeiten der Auswahl:

- eDAV (Standard): Die Genehmigung zur Teilnahme an der LV wird durch die Schulleitung während der Befassung nach Ende des Anmeldezeitraums erteilt. Alle einer Schule zugeordneten Lehrerinnen und Lehrer sollten diese Option wählen.
- sDAV: Die Genehmigung zur Teilnahme an der LV ist bereits nach Absprache mit der Schulleitung erteilt worden. Diese Option wird in erster Linie von der PH bei Nachmeldungen verwendet.
- oDAV ohne Dienstauftragsverfahren: Die Teilnahme erfolgt außerhalb des Dienstauftragsverfahrens und ist somit für die Schulleitung nicht sichtbar. Neben dienstrechtlichen Nachteilen gibt es hier auch noch persönliche: oDAV-Anmeldungen bekommen bei ausgebuchten LVen keine Fixplatzzuweisung und verbleiben auf der Warteliste (auch bei sehr früher Anmeldung). Diese Art der Anmeldung ist für NichtlehrerInnen (z. B. KindergärtnerInnen etc.) vorgesehen.

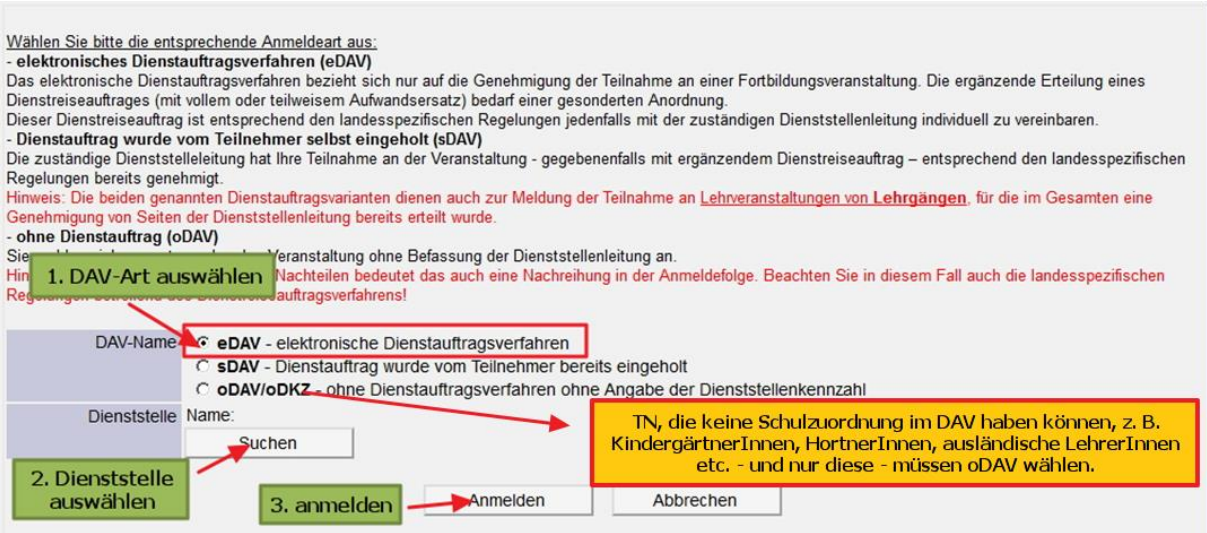

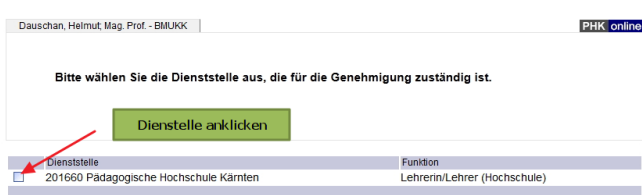

Falls Ihre Dienststelle nicht aufscheint, sind Sie im DAV Ihrer Schule nicht zugeordnet. Wenden Sie sich bitte umgehend an Ihre Schulleitung, die Sie zuordnen muss. Im DAV hat die PH Kärnten keinerlei Berechtigungen.

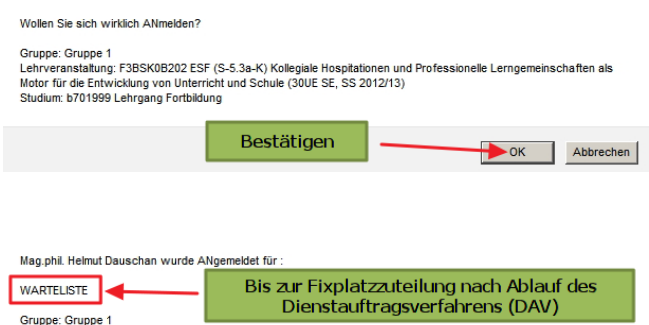

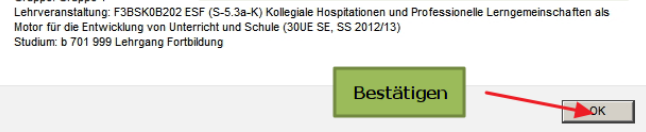

Die Anmeldung erfolgt immer auf einer Warteliste. Nach dem Ende des Anmeldezeitraums erfolgt die Genehmigungsphase (Befassung) im DAV. Nach Ablauf der Befassung (3 Wochen) erfolgt erst die Fixplatzzuteilung.

#### **Hinweis:**

**Falls ein Quartierwunsch angegeben werden muss, ist der Anmeldebutton solange nicht aktiv bis der Quartierwunsch ausgewählt wurde.**

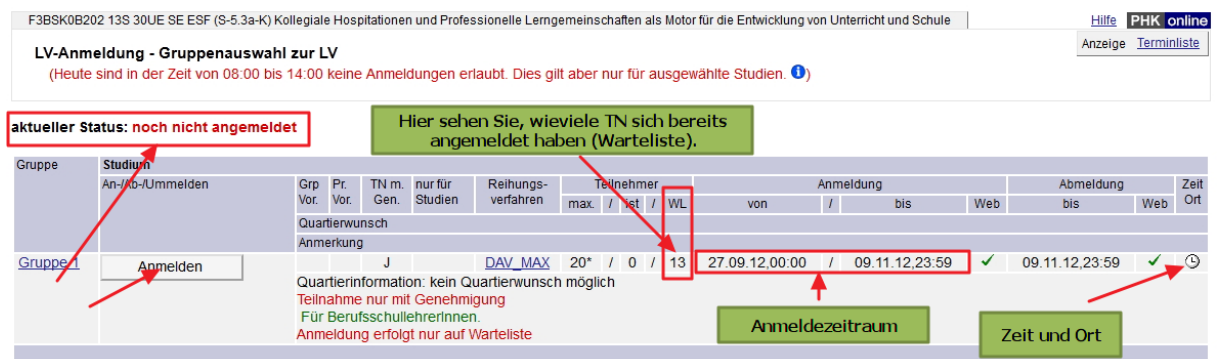

### **Anmeldung von einer Fortbildungsveranstaltung:**

Innerhalb des Anmeldezeitraums kann sich jeder TN von der angemeldeten LV wieder abmelden.

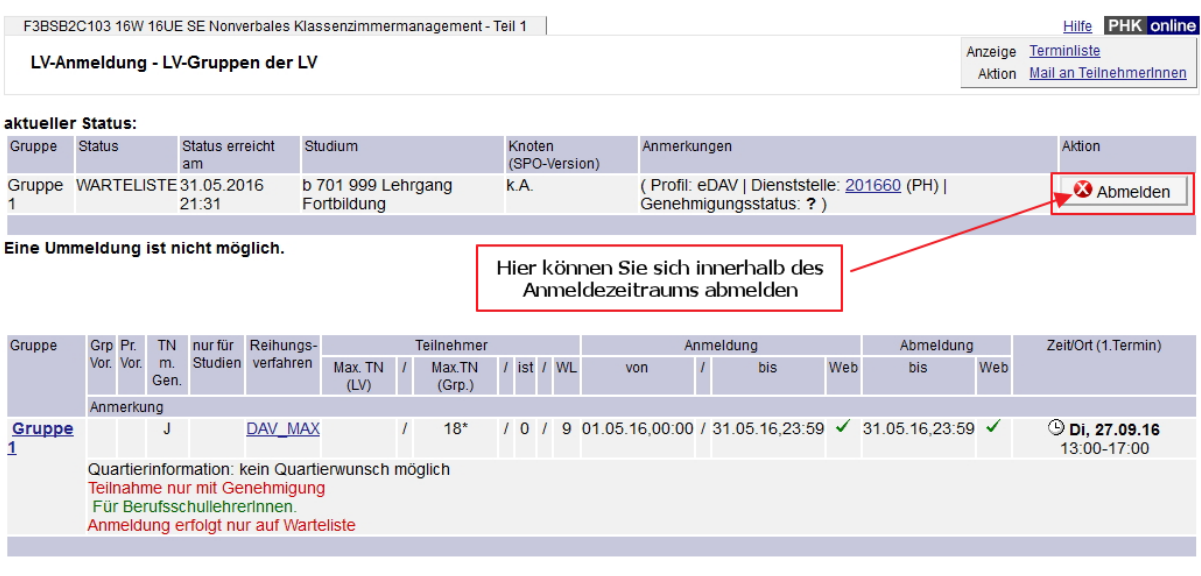

@2016 Pädagogische Hochschule Kärnten Viktor Frankl Hochschule. Alle Rechte vorbehalten. | PH-Online powered by CAMPUSonline® | Feedback

# $\sum$ OK Abbrechen Mag.phil. Helmut Dauschan wurde ABgemeldet von:: Gruppe: Gruppe 1 Gruppe: Gruppe 1<br>Lehrveranstaltung: F3BSK0B202 ESF (S-5.3a-K) Kollegiale Hospitationen und Professionelle Lerngemeinschaften als<br>Motor für die Entwicklung von Unterricht und Schule (30UE SE, SS 2012/13)<br>Studium: b 701 999 Bestätigen

Wollen Sie sich von dieser Lehrveranstaltung wirklich abmelden?

### **Weiterer Ablauf der Seminarorganisation:**

- Die Reihung und Zuteilung von Fixplätzen erfolgt nach dem Ende des Befassungszeitraums.
- Nicht berücksichtigte TN verbleiben auf der Warteliste:
	- o Nicht genehmigt
	- o Nicht bearbeitet (in diesem Falle kann die Schulaufsicht auch außerhalb der Befassung nachgenehmigen)

 $\rightarrow$ ok

- o oDAV (bei Überbuchung)
- Wenn Fixplätze frei werden, rücken TN von der Warteliste nach (Mailverständigung).

#### **Hinweis:**

**Alle Verständigungen erfolgen ausschließlich per E-Mail über PH-Online. Falls sich Ihre Adressdaten (insbesondere Ihre E-Mailadresse) geändert haben, pflegen Sie diese selbständig in PH-Online (Visitenkarte) ein.**